# **>eurodata**

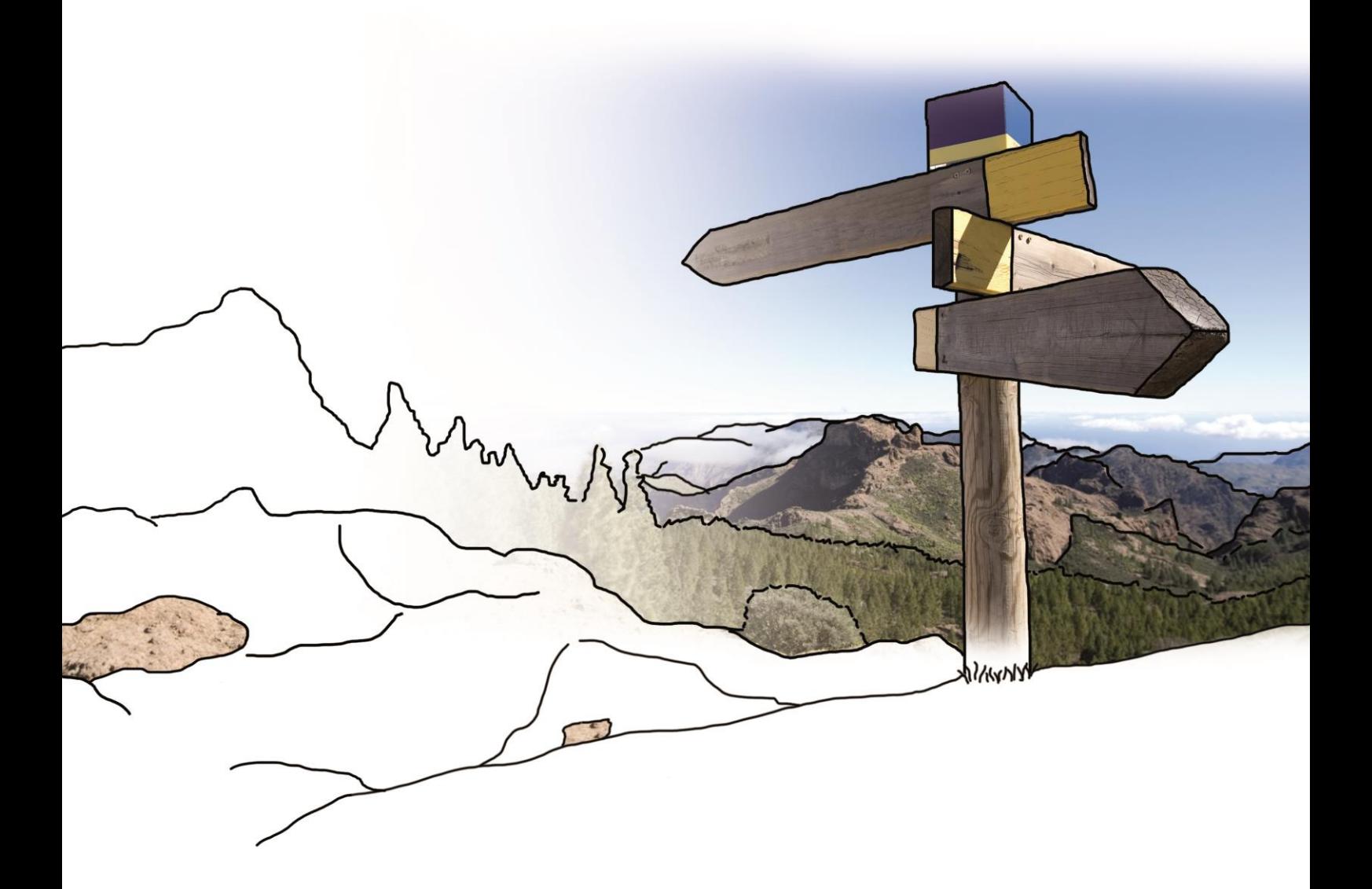

# **Updateinfo 1.13.0 edfirma | Finanzen**

## **vom 16.03.2017**

## **Inhaltsverzeichnis**

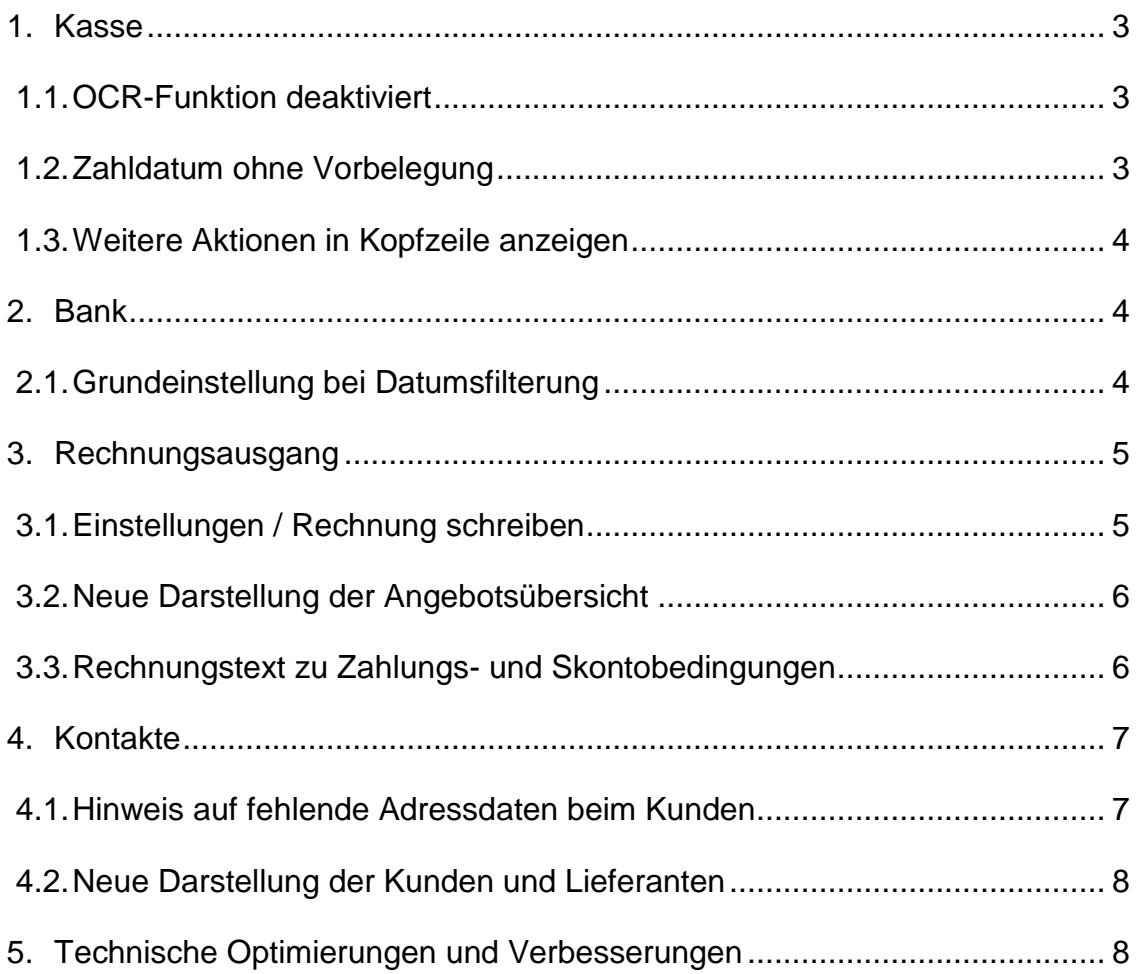

## <span id="page-2-0"></span>**1. Kasse**

### <span id="page-2-1"></span>**1.1. OCR-Funktion deaktiviert**

Im Modul Kasse können momentan höchstens die Felder Rechnungsdatum, Steuersatz und Betrag durch die OCR ausgefüllt werden.

Das Rechnungsdatum entspricht dabei nicht zwingend dem Zahldatum und muss ggf. auch nach erfolgter OCR-Erkennung manuell durch den Anwender geändert werden.

Der Steuersatz ist nicht für jedes Mandantenprofil relevant, muss somit oftmals ebenfalls nach Erkennen bearbeitet werden.

Somit verbleibt letztlich nur der Betrag als echter Vorteil der OCR-Erkennung für den Benutzer. Aus Kosten-Nutzen-Sicht wird von daher vorerst im Modul Kasse die OCR deaktiviert.

## <span id="page-2-2"></span>**1.2. Zahldatum ohne Vorbelegung**

Bisher wurde bei Erfassungen in der Kasse immer das aktuelle Tagesdatum, bzw. das Datum des letzten Kassenbucheintrages als Zahldatum vorgeblendet. Durch die automatisch gesetzte Vorbelegung des Datumsfeldes kam es jedoch häufig vor, dass die Nutzer das Datumsfeld weder prüften noch im Bedarfsfall korrigierten. Das führte zu falschen bzw. fehlerhaften Kassenbucheinträgen.

Aus genanntem Grund wird ab sofort auf die Vorbelegung verzichtet und der Anwender muss zwingend das Zahldatum eingeben. Dies erfolgt entweder über eine manuelle Eingabe oder über die Auswahl im Kalender.

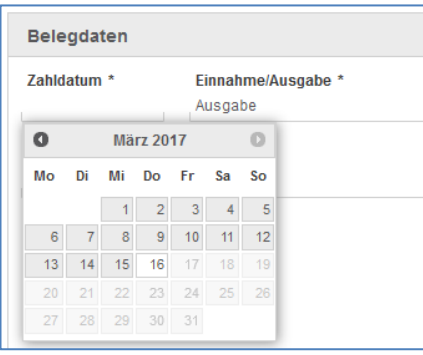

## <span id="page-3-0"></span>**1.3. Weitere Aktionen in Kopfzeile anzeigen**

Der Menüpunkt "..." enthielt weitere Aktionen wie "Kassenbeleg anzeigen", "Bearbeiten", "Löschen" und "Drucken". Da die Menüzeile jedoch genug Platz bietet, werden die Aktionen, die bisher unter dem Menüpunkt "..." abgelegt waren, nun neben "Neuer Kassenbeleg" und "Kasse festschreiben" immer angezeigt.

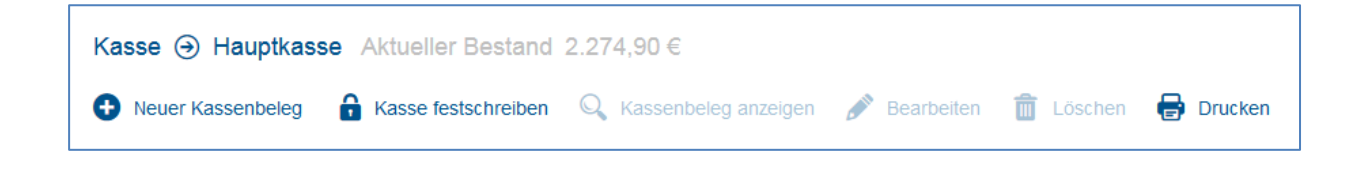

## <span id="page-3-1"></span>**2. Bank**

#### <span id="page-3-2"></span>**2.1. Grundeinstellung bei Datumsfilterung**

Bei der Anzeige der Bankumsätze haben wir die Grundeinstellungen geändert. Sie sind nun standardmäßig auf "Alle" Umsätze gesetzt, statt wie zuvor auf "Nicht zugeordnet". Außerdem erfolgt die Anzeige der Umsätze nun für den Zeitraum der letzten 4 Wochen, statt wie zuvor für die letzten 12 Wochen.

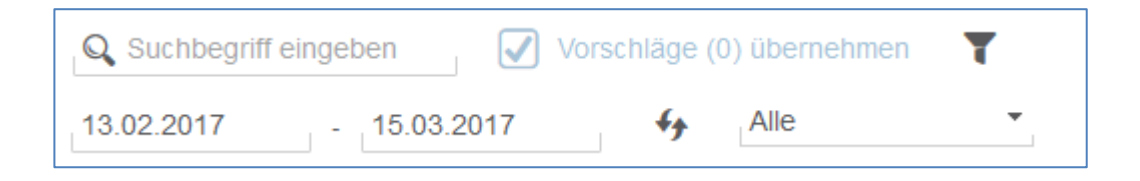

## <span id="page-4-0"></span>**3. Rechnungsausgang**

#### <span id="page-4-1"></span>**3.1. Einstellungen / Rechnung schreiben**

Im Bereich *Einstellungen > Rechnungslayout > Darstellungsoptionen* haben Sie die Möglichkeit, eine Fußzeile mit Firmenanschrift, Bankverbindung, Steuernummer etc. in Ihren Angeboten und Rechnungen ein- oder auszuschalten. Das ist gerade bei Verwendung eines eigenen Rechnungspapiers notwendig.

Wenn Sie die Fußzeile ausschalten, erhalten Sie ab sofort einen Hinweis, dass durch das Ausblenden der Fußzeile möglicherweise rechnungsrelevante Informationen ausgeblendet werden.

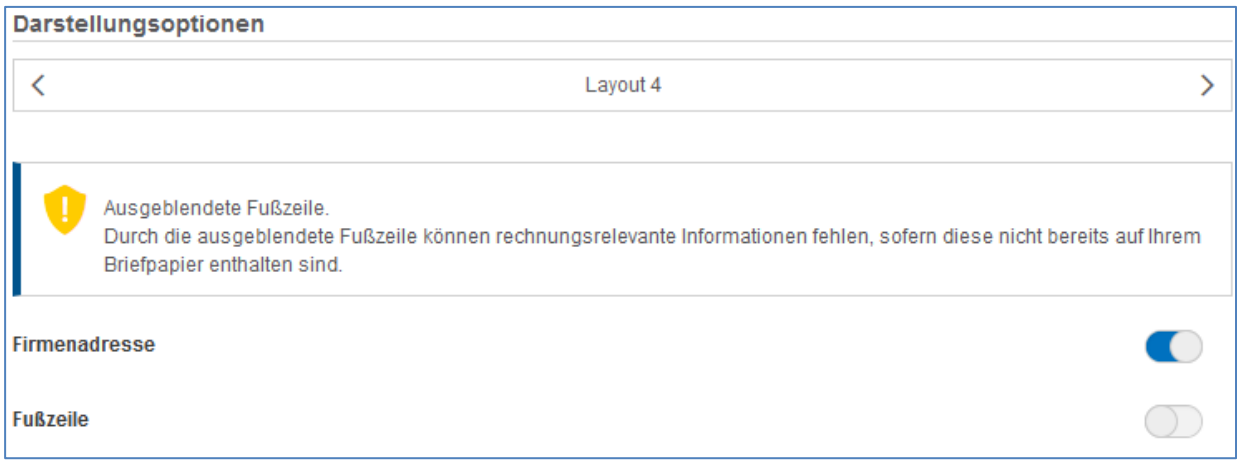

### <span id="page-5-0"></span>**3.2. Neue Darstellung der Angebotsübersicht**

Analog zu den Übersichten zu Eingangs- und Ausgangsrechnungen, wurde auch im Modul Angebote die Darstellung der Übersicht angepasst. Ab sofort entfällt die Kopfzeile, und die Spalten sind zur besseren Lesbarkeit weiter auseinandergezogen.

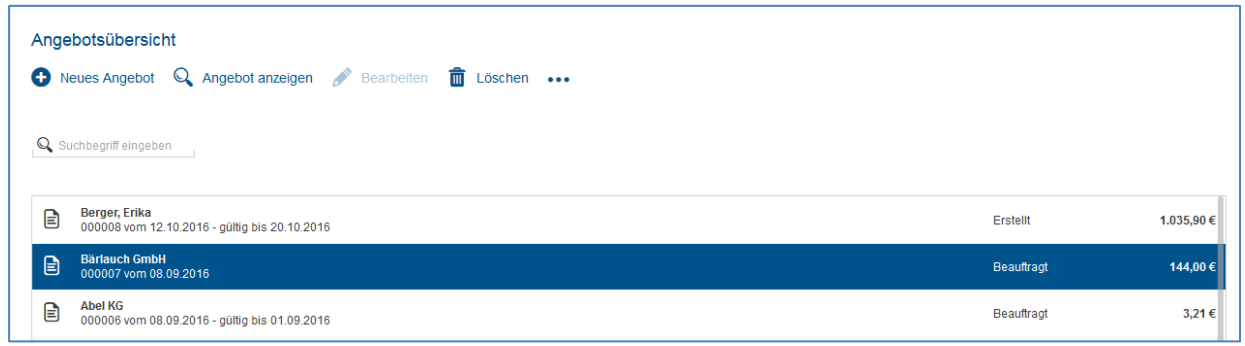

## <span id="page-5-1"></span>**3.3. Rechnungstext zu Zahlungs- und Skontobedingungen**

Wenn Sie beim Schreiben einer Rechnung Zahlungs- und Skontobedingungen erfassen, werden diese Informationen automatisch zusammengefasst im Textfeld "Zahlungsbedingungen" eingetragen.

Die Informationen finden sich entsprechend auf dem Rechnungsentwurf und auf der fertig gestellten Rechnung wieder.

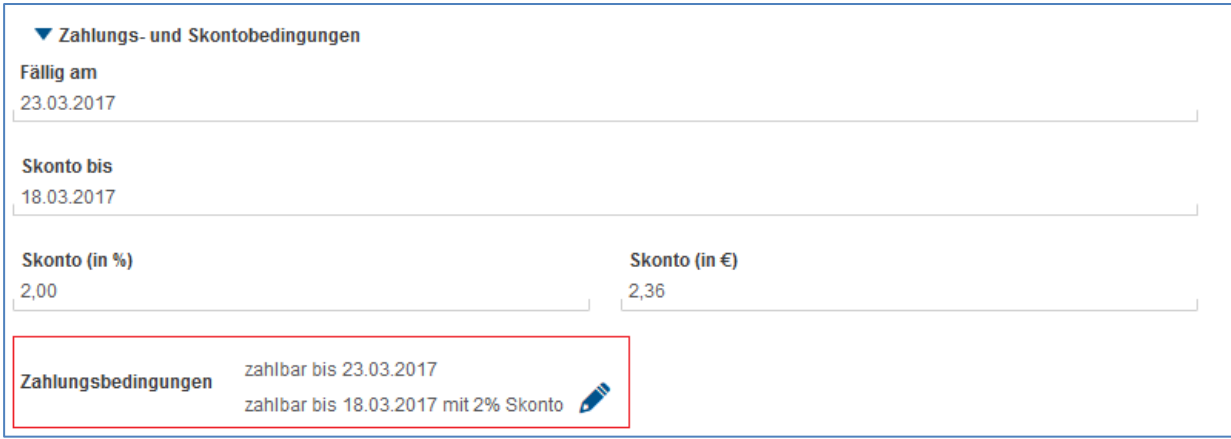

## <span id="page-6-0"></span>**4. Kontakte**

#### <span id="page-6-1"></span>**4.1. Hinweis auf fehlende Adressdaten beim Kunden**

In den Kundendaten wird ein Hinweis auf fehlende Adressangaben eingeblendet, da diese für eine Rechnungsschreibung zwingend erforderlich sind. Nach Vervollständigung der Daten wird der Hinweis ausgeblendet.

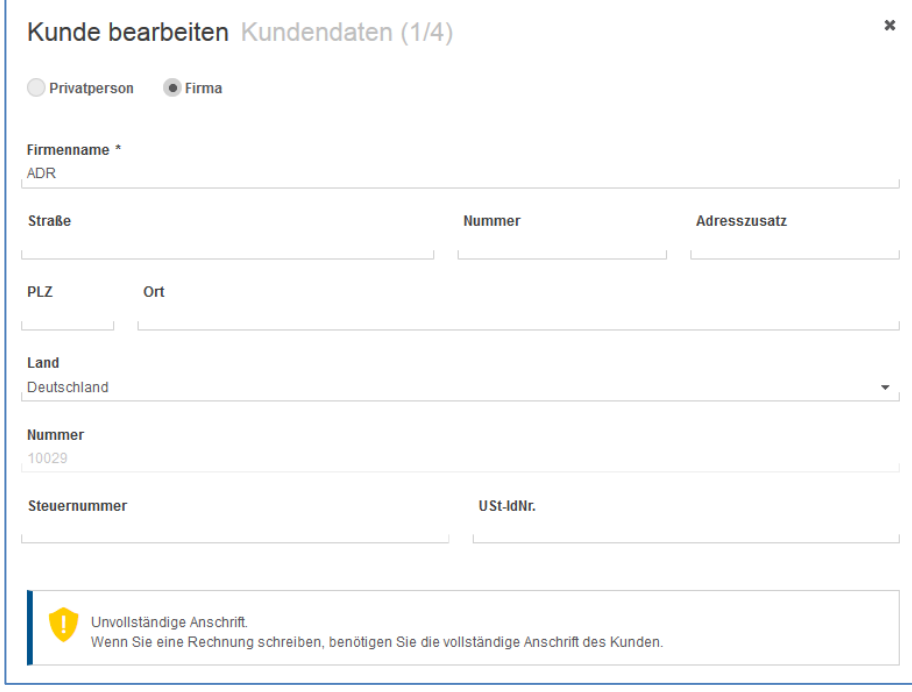

## <span id="page-7-0"></span>**4.2. Neue Darstellung der Kunden und Lieferanten**

Analog zu den Modulen Rechnungseingang und Rechnungsausgang wurden auch die Ansichten für Kunden und Lieferanten auf die neue Optik angepasst.

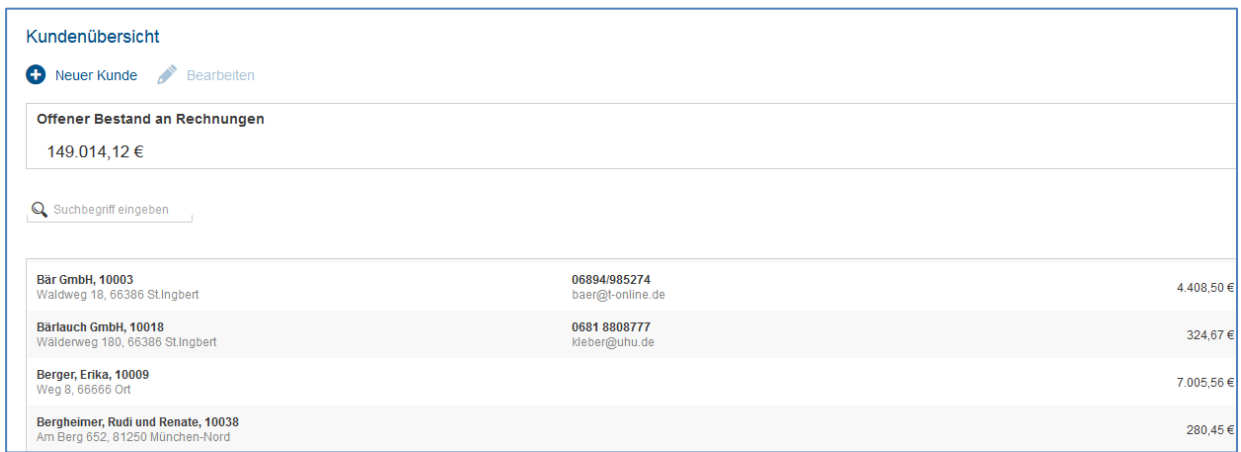

Zusätzlich erhält der Anwender auf einen Blick die Information, wie hoch die ausstehenden Rechnungen noch sind.

## <span id="page-7-1"></span>**5. Technische Optimierungen und Verbesserungen**

Auch in diesem Release wurde verstärkt an Performance, Stabilität und Optimierung der technischen Basis gearbeitet.

#### © 2017 by eurodata AG

Großblittersdorfer Str. 257-259, D-66119 Saarbrücken Telefon +49 681 8808 0 | Telefax +49 681 8808 300 Internet: [www.eurodata.de](http://www.eurodata.de/) E-Mail: [info@eurodata.de](mailto:info@eurodata.de)

Version: 1.13.0

Stand: 03/2017

Dieses Handbuch wurde von eurodata mit der gebotenen Sorgfalt und Gründlichkeit erstellt. eurodata übernimmt keinerlei Gewähr für die Aktualität, Korrektheit, Vollständigkeit oder Qualität der Angaben im Handbuch. Weiterhin übernimmt eurodata keine Haftung gegenüber den Benutzern des Handbuchs oder gegenüber Dritten, die über dieses Handbuch oder Teile davon Kenntnis erhalten. Insbesondere können von dritten Parteien gegenüber eurodata keine Verpflichtungen abgeleitet werden. Der Haftungsausschluss gilt nicht bei Vorsatz oder grober Fahrlässigkeit und soweit es sich um Schäden aufgrund der Verletzung des Lebens, des Körpers oder der Gesundheit handelt.